Интернет-магазин [WiFisec.ru](http://www.wifisec.ru/) и [p2pwificam.ru](http://p2pwificam.ru/)

# **Инструкция пользователя**

**Wi-Fi Видеоняня (baby) Ромашка**

**Артикул: DE/BS-W227**

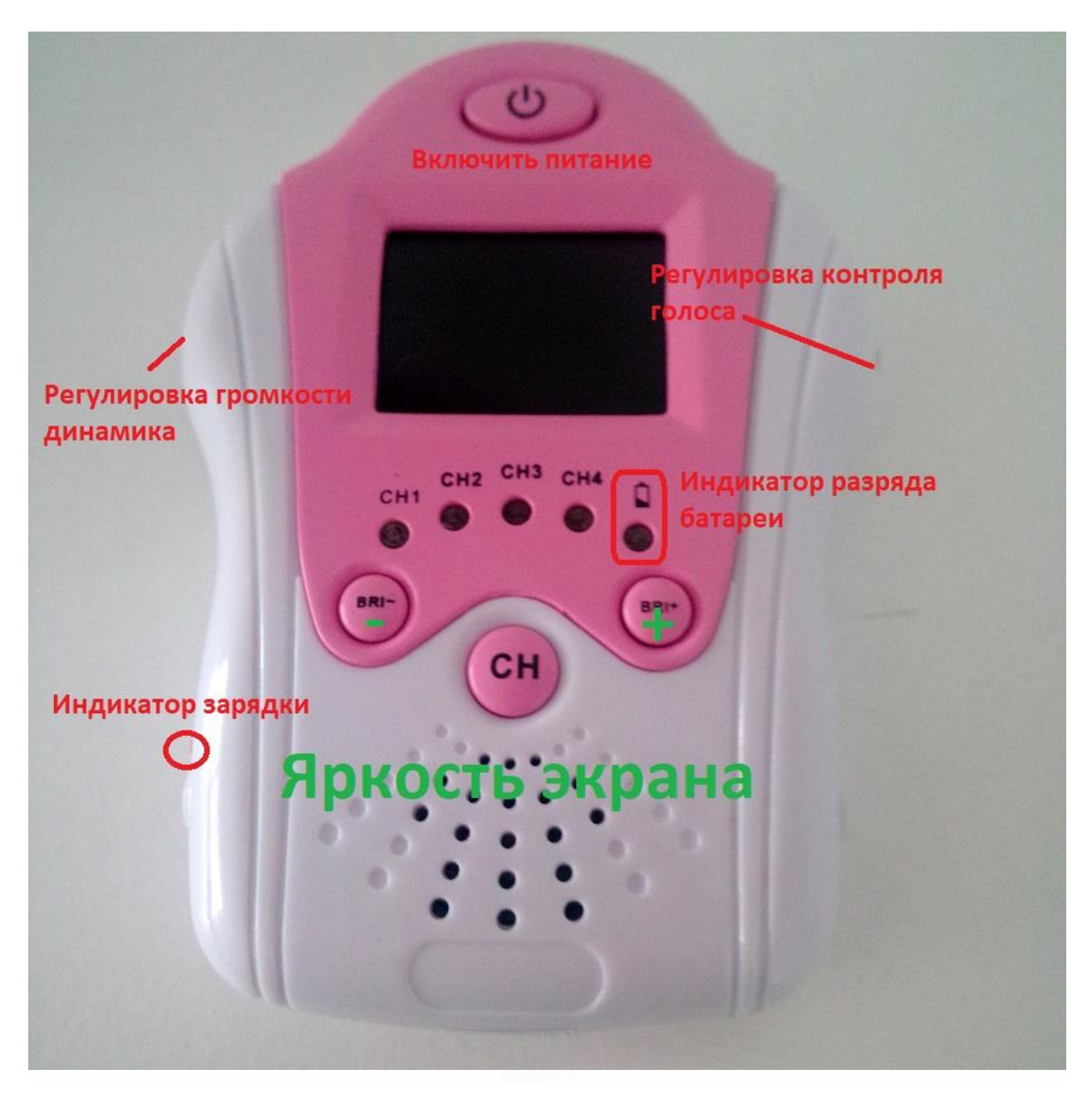

Для предотвращения коротких замыканий, этот продукт должен быть использован внутри помещения при комнатной температуре.

Не подвергайте компоненты изделия воздействию дождя или влажности.

Этот продукт предназначен для работы в сети питания 220v.

Не подключайтесь к другим источникам питания.

### Интернет-магазин [WiFisec.ru](http://www.wifisec.ru/) и [p2pwificam.ru](http://p2pwificam.ru/)

Никогда не подключайте адаптер или шнур питания, если он поврежден.

Избегайте экстремальных температур и сильной вибрации

Не разбирайте какую-либо часть продукта: устройство не содержит

частей, которые необходимо обслуживать пользователем внутри.

1. Спасибо за совершённую покупку

Этот продукт ВИДЕОНЯНЯ изготовлен по самым высоким стандартам качества

и безопасности.

Мы надеемся, что вам понравится использовать вашу покупку в течение многих лет.

2. Важно

Для беззаботного и безопасного использования этого продукта, пожалуйста, прочитайте это руководство и следуйте советам по безопасному использованию.

В случае неправильного использования или если вы вскрыли изделие, изменяли и ремонтировали

сам продукт все гарантии производителя снимаются АМА-RU

Маленькие дети должны пользоваться устройством только под наблюдением взрослых. SEC.RL

3. Гарантия снимается или обязательства принимаются за любой ущерб, причиненный вследствие неправильного использование поставляемого оборудования, кроме указанного в данном руководстве пользователя, условия гарантии указаны в Гарантийном талоне.

4. Комплектация

Проверьте наличие следующих частей:

1 x камера

5) 1 х AV-кабель

ЛК ЖК-монитор

1 x руководство пользователя!

2 х блока питания

1 x литий-ионные батарея в мониторе (встроенная).

## Предварительная подготовка к работе

Видеоняня имеет встроенный аккумулятор. Пожалуйста подключите блок питания к монитору. Дождитесь полной зарядки аккумулятора (красный индикатор горит – идёт зарядка; индикатор – погас, аккумулятор заряжен).

### Интернет-магазин [WiFisec.ru](http://www.wifisec.ru/) и [p2pwificam.ru](http://p2pwificam.ru/)

Монитор может работать во время зарядки аккумулятора с подключенным к блоком питания.

### Настройка и работа камеры

Подключите адаптер переменного тока 6В с (4)

Убедитесь, что переключатель канала (6 установлен в канал 1)

Поместите камеру на твердую поверхность, обращенную к ребенку, отрегулируйте наклон

вверх или вниз .

Камера автоматически переключается в режим ночного видения в темноте.

Когда в режиме ночного видения картинка появится, то она будет в черно-белом цвете.

Режим ночного видения выключается, как только камера подвергается воздействию света.

# Настройка и работа монитора

Нажмите кнопку питания (i), чтобы включить монитор.

Изображение с камеры будет видно на мониторе.

Используйте специальные кнопки для регулировки яркости изображения.

Если необходимо, откройте подставку (13) и установите монитор в место, подходящее для просмотра.

Отрегулируйте камеру для того чтобы показать младенца если требуется.

Используйте колесо 2) для регулировки громкости.

Если изображение подвергается помехам попробуйте переместить местоположение монитора или изменение канала передачи нажатием кнопки CH 10)

Как только канал изменен на мониторе необходимо изменить

канал на камере с помощью переключателя каналов (10

Функцию голосового управления можно включить или выключить с помощью переключателя (15)

Эта функция позволит камере переключиться в режим энергосбережения в режиме ожидания

после короткого периода времени, если звук не обнаружен.

Камера переключится обратно в активный режим после обнаружения звука

Используйте регулятор настройки голосового управления (4) для настройки чувствительности голосового управления.

### Подключение кабеля АВ

Монитор можно подключить к телевизору или другому визуальному дисплею с помощью AVкабеля.

Подключите разъем AV-кабеля 35 мм к выходу AV (12) на мониторе.

Подключите желтый и красный гнезда RCA к AV-входу на телевизоре или внешнему монитору.

Использовать цветовые коды RCA разъемы, чтобы соответствовать цветовой кодировке на ТВ

или внешнему монитору.

Переключите внешний монитор на вход, к которому подключили видеоняню.

Техническая информация.

Время зарядки аккумулятора монитора: от 2 до 3 часов

# Гарантия

12 месяцев с момента покупки.

# **2PWIFICAM.RU** гранение неисправносте Нет изображения или звука

Убедитесь, что камера и монитор включены. На мониторе должен гореть канал зелёным цветом VARY.RU индикатор (4).

Убедитесь, что индикаторы низкой мощности выключены.

Проверьте заряд батареи, если необходимо, зарядите батарею штатным блоком питания с подключением к сети 220 В.

Отрегулируйте кнопку B (B), яркость экрана, она может быть установлена на низком значении.

Монитор может находиться в режиме ожидания из-за функции голосового управления.

Отключите функцию голосового управления с помощью переключателя 15) на мониторе или:

Отрегулируйте настройки голосового управления 4) на мониторе.

Охрана окружающей среды ЕС

Отходы электротехнической продукции не должны утилизироваться с продуктами питания.

Пожалуйста, утилизируйте видеоняню, в местах, согласованными с местными властями или розничным Продавцом для переработки материала.

### Интерференция изображения (помехи)

Это может быть вызвано другими приборами, которые могут влиять на частоту 2,4 ГГЦ, работающих в зоне работы Видеоняни, это могут быть мобильные телефоны, холодильники, бытовые приборы или другие электрические приборы.

### Как исключить помехи?

Измените канал на камере и мониторе, чтобы найти канал, который не подвержен помехам.

Поменяйте местоположения монитора.

Убедитесь, что никакие металлические барьеры или железобетонные стены не находятся между

монитором и камерой.

Попробуйте отключить устройства, которые могут создавать помехи для идентификации/работы устройства.

(( WIFISEC.RU )

**DIVARY.RU** 

Приятного пользования!